## **Een PWA installeren op iOS**

Installeren van een Progressive Web App op iOS is vrij eenvoudig. Wel werkt dit alleen vanuit de Safari browser.

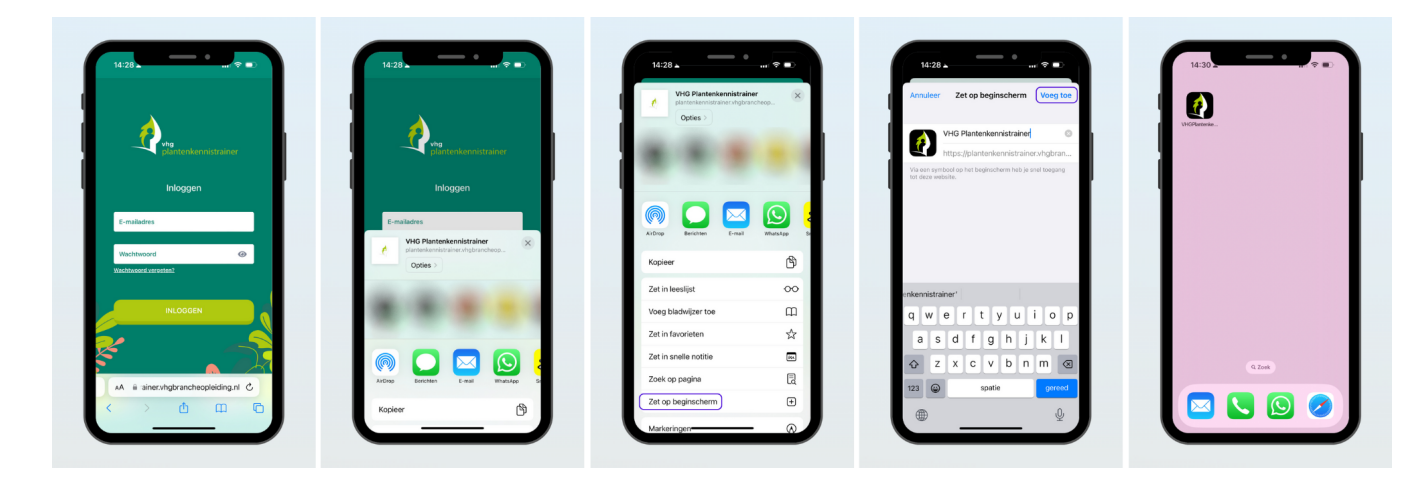

- **1.** Navigeer naar de website die je wilt toevoegen als PWA;
- **2.** Tik op de button 'delen';
- **3.** Scrol omlaag en selecteer 'Zet op beginscherm';
- **4.** Vul de naam van de app in en druk vervolgens op 'Voeg toe';
- **5.** De PWA is nu zichtbaar op je startscherm zoals een native app.

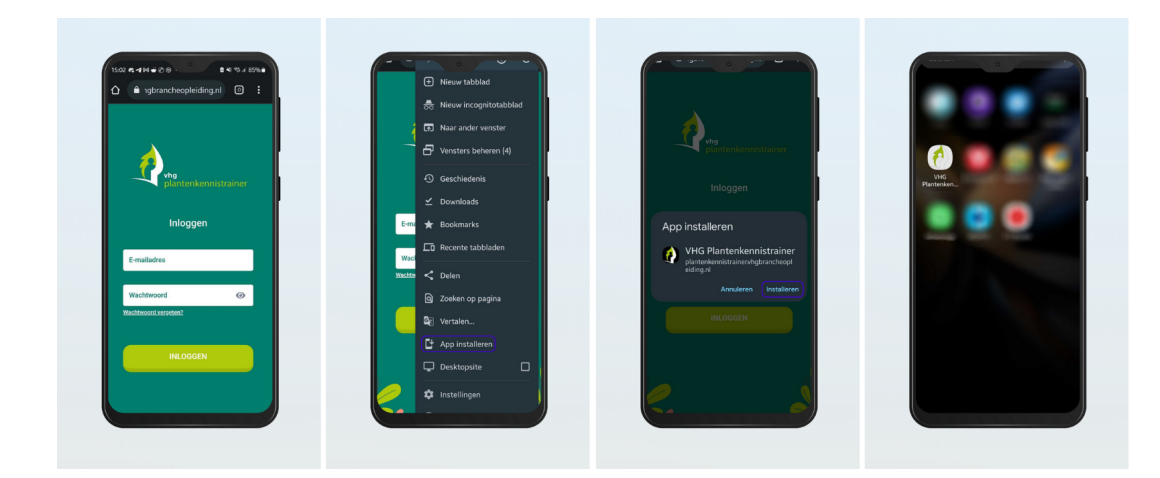

## **Een PWA installeren op Android**

- **1.** Navigeer naar de website die je wilt toevoegen als PWA;
- **2.** Tik op het menu rechts bovenin met de drie stipjes en selecteer 'App installeren';
- **3.** Kies voor 'Installeren';
- **4.** De PWA is nu zichtbaar tussen je apps zoals een native app.